# **Anodot On Premise Version 4.0**

#### What's New?

# **Triage (Beta)**

Our new Triage feature provides a guided approach to quickly analyzing and resolving an incident. The Triage screen enables you to understand what happened, where it happened, and why it happened. Based on this, the Alert Triage feature also provides access to actions you defined on the alert.

### **Actions**

Actions enable you to define specific actions which a user can perform when investigating or reacting to an Anodot alert trigger. The new *Alert Actions* section is shown when creating/editing an alert.

#### Create a New Alert

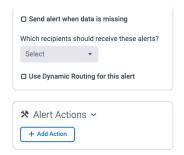

# **Alert Management (Alerts)**

- You can apply variables to Alert Names and Descriptions using '{{
- You can create a dashboard tile from an alert.

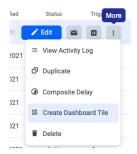

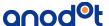

- Agent Pipelines enable pipeline filtering when creating/editing alerts.
- You can view and analyze the alert metrics by selecting Show in Metric Explorer when editing alerts.

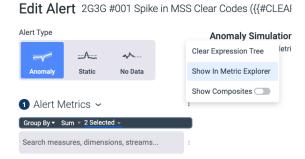

#### **Dashboards**

- New Dashboard UI.
- You can define a new type of tile, the Gauge tile.
- The new SummarizeToDate function enables you to summarize per weekly/monthly/quarterly/yearly values; this function is available in the dashboard function list.
- You can view the tile metrics by clicking Show in Metric Explorer from a dashboard tile.

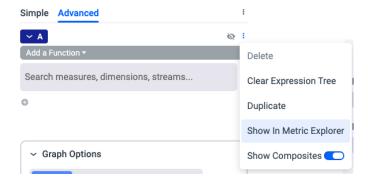

### **Alert Console**

New "No Data" and "Late Data" periods are shown in the console.

# **Data Management**

- Agent pipelines were removed from the Data Management screen.
- Prometheus collector agents are now displayed in the Data Management screen.
- You can now set an owner for an available agent based pipeline.

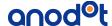

## **Metric Explorer (Metric Search)**

- New Metric Explorer UI (previously known as Metric Search).
- Agent Pipelines filtering are now available when creating/editing alerts.
- Metrics can now be sorted by various sorting options; you can also define how many metrics are returned.

## **Impact Calculation**

- New support for business impact on agents.
- The business impact of a measure can be set directly when creating/editing alerts.

# **Integrations**

Anodot Grafana plugins enable you to view Anodot information in your Grafana dashboards.

# **Activity log**

The Activity log enables you to view user activity within Anodot. This activity can be anything that was created, deleted, or edited by users in the following Anodot features:

- Alerts
- Channels
- Data Streams
- Data Sources
- Pipelines
- Users and Groups

#### **Assets**

The new Asset Management page includes dynamic routing tables as well as lookup tables.

# **Webhook Enhancements**

Webhook Alert groups include an "alertGroupId" for all webhook payloads; this enables you to thread messages coming from the same incident.

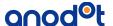

#### **Channels**

- New Channels management page.
- For TamTam channels, "Closure Reasons" were added to the TamTam chat message.

# **Anodot Agent**

The following agents were added:

- Cacti Agent
- Zabbix Agent
- SolarWinds Agent
- SNMP Agent
- Observium Agent
- Oracle Agent
- Databrick Agent
- PromSQL Agent

#### **API enhancements**

- A new "Users" API enables you to get the list of active users in your accounts.
- Support was added for deleting Multiple Events in the API.
- The bearer token of the required API authentication can be obtained in JSON format.
- Alert API 'labels' were added and can be get/set/update via the API.

### **Authentication**

New Okta integration.

### User experience

 You can now copy a dimension value from the legend (Dashboards, Metric Explorer, Alert Console).

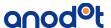

 All metrics in Anodot have a new More Info option, enabling you to perform various actions on the relevant metrics (Dashboards, Metric Explorer, Alert Console).

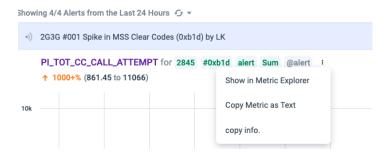

# **System Notification**

A new system notification mail is sent when there is no data coming from an agent pipeline.

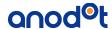